# Dropbox 連携の変更点について

## Dropbox 連携方法変更点\_1-1

Dropbox の仕様変更に伴い、Field Pad の連携方法も変更になりました。 新たな連携方法については、本マニュアルに記載します。

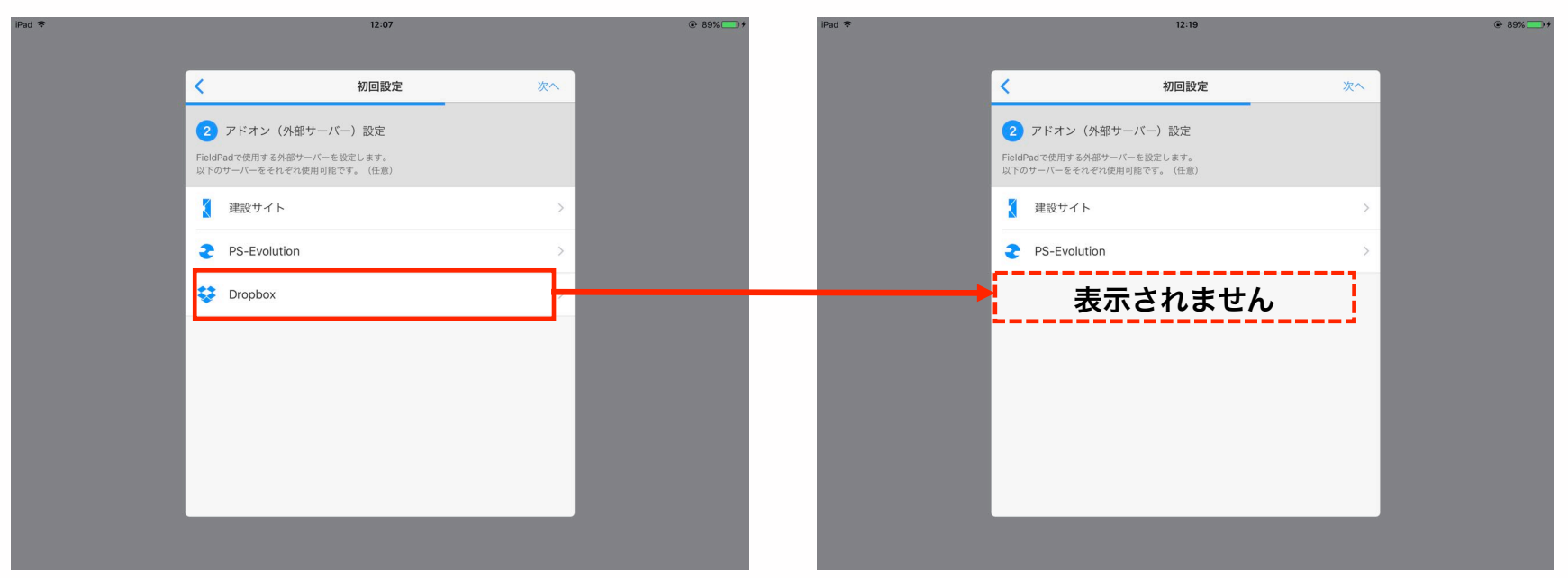

【Field Pad アプリ画面】

既存アプリでは表示されていた「Dropbox」のアドオン項目が非表示になっております。 今後 Dropboxと連携するためには、別途Dropboxアプリを起動することで連携可能となります。

## Dropbox 連携方法変更点\_1-2

Dropbox アプリを起動後、任意のファイルを選択し、ファイルのエクスポートを行うと 連携可能なアプリが表示されますので、その中から「Field Pad」アプリを選択します。

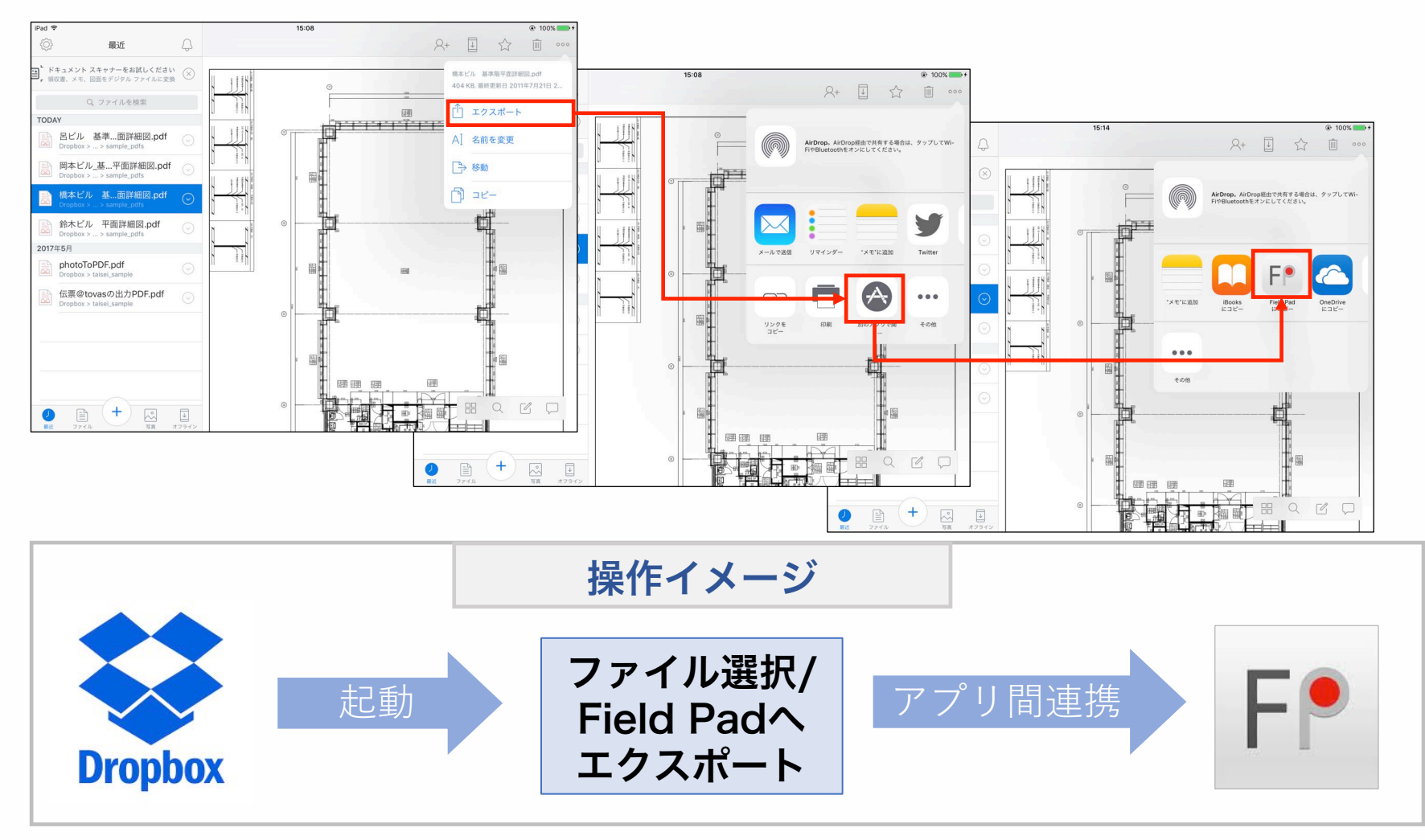

【Dropbox アプリ画面】

### Dropbox 連携方法変更点\_1-3

Dropbox アプリからエクスポートにて、選択された Field Padアプリが呼び出され 任意のファイルが表示されます。

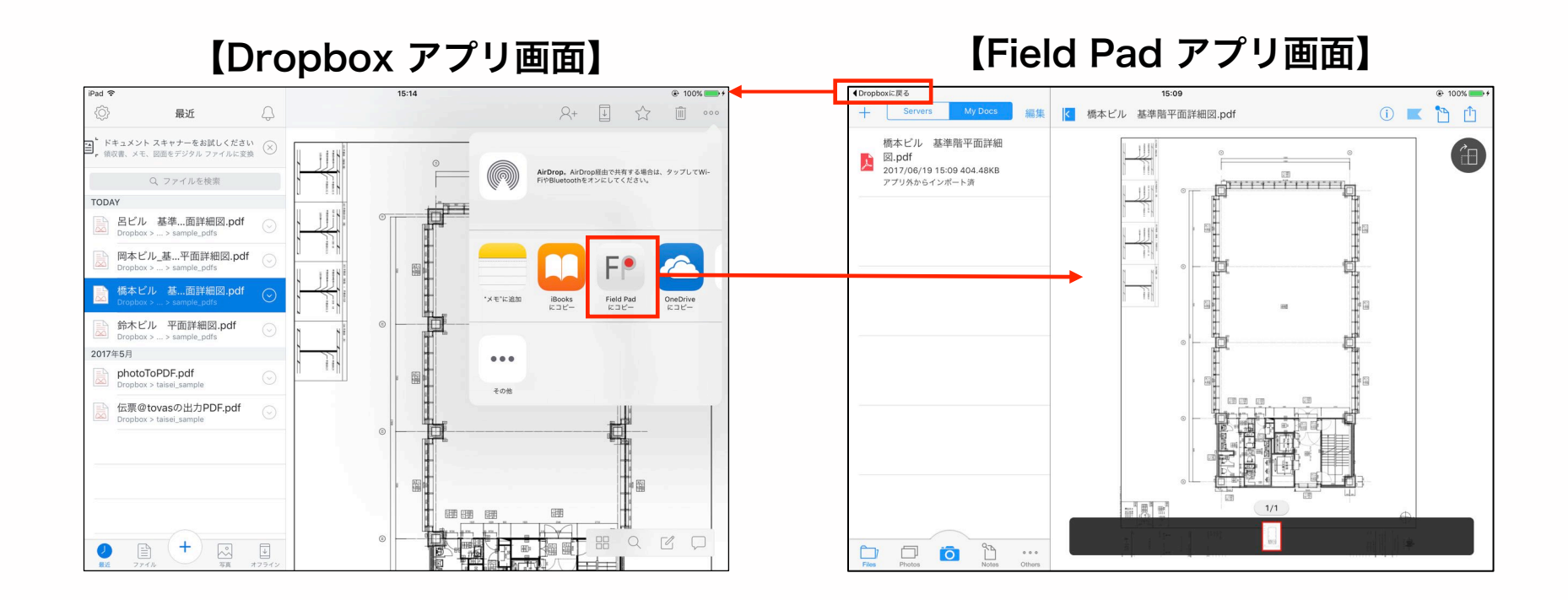

Dropboxアプリから呼び出したField Pad アプリの場合、左上の「Dropboxに戻る」をタップ すると再度Field Padアプリに戻ることも可能です。

#### Dropbox 連携方法変更点\_その他

「アドオン設定」画面及び「Servers」 画面にもDropboxは表示されません。

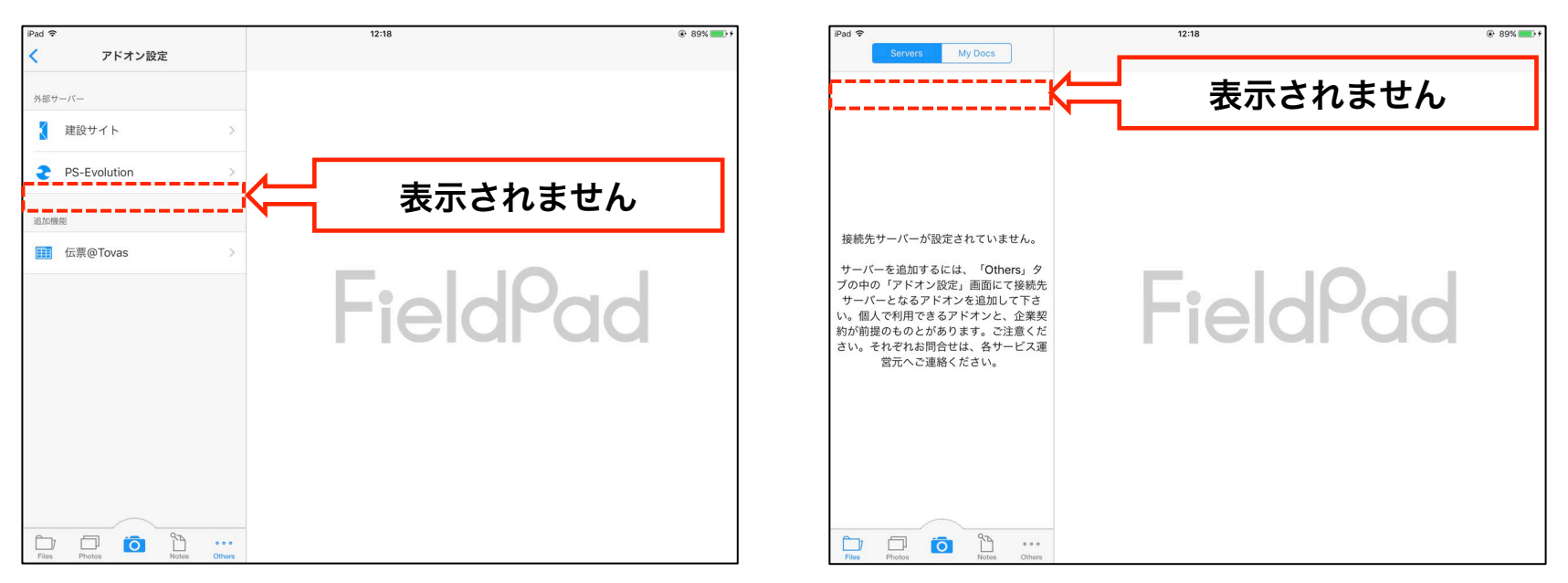

#### 【Field Pad アプリ画面】